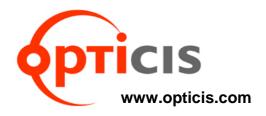

# Multi-format to 1-fiber DVI converter,

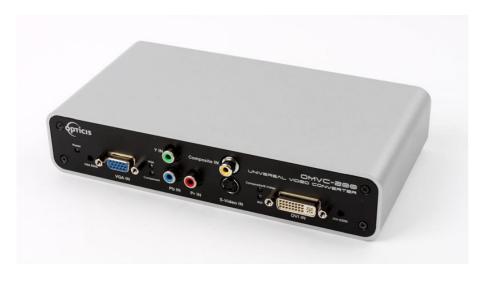

User Manual OMVC-200

Doc No.: OC-MV210224 / Rev1.3

# **Manual Contents**

| Manual Contents                                 | 1-0 |
|-------------------------------------------------|-----|
| Welcome! Product Description                    | 1-1 |
| System Requirements for Setup                   | 1-2 |
| Installation                                    | 1-3 |
| Self-EDID Programming Procedure                 | 1-5 |
| Troubleshooting, Maintenance, Technical Support | 1-6 |
| Product Specifications                          | 1-7 |
| Warranty Information                            | 1-8 |
|                                                 |     |
| Pictorials                                      |     |
| Figure 1 – Connection Diagram of OMVC-200       | 1-4 |

## Welcome!

Congratulations on your purchase of the Multi-format to 1-fiber DVI converter, **OMVC-200**. This manual contains information that will assist you in installing and operating the product.

# **Product Description**

The **OMVC-200**, Multi-format to 1-fiber DVI converter receives Multi-format video up to WUXGA (1920x1200), 60Hz signal and converts to optical signal and transmits up to transmits 500 meters (1,640feet) over one (1) SC multi-mode fibers. OPTICIS 1-fiber DVI receiver, DVFX-100-R is used as a pair to recover 1 fiber DVI to electrical DVI. The EDID (Extended Display Identification Data) in a display can be read and restored by just connecting once transmitter to the display. This **Self-EDID programming** feature makes the installation of OMVC-200 more easy and flexile at any variable resolution display systems. For your convenience, WUXGA EDID had been stored before shipment as a default.

# **Shipping Group**

- □ OMVC-200, DVI to 1-fiber DVI converter: One (1) unit
  □ AC/DC power adapter: One (1) unit of +5V, 3A (Locking type)
- □ User Manual
- □ Option Product: Mounting bracket

# **System Requirements for Setup**

## ☐ Hardware requirements

- You must have a graphic source having a DVI, VGA, Component video, S-video or Composite video port. It should support the maximum graphic resolution feature of displays to be connected.
- No special requirements for memory size, CPU speed and chipsets of video sources.

## □ Software requirements

No special restrictions, if you've already properly installed your graphic controller in your OS.

## Installation

Important: Please keep the installation procedure below. Improper or no operation may result if the start-up sequence is not correctly followed.

#### Step 1

Carefully unpack the contents of the shipping group.

## Step 2

Plug and fasten the 5V power adapters to the **+5V DC** jack on the rear side of converter. Ensure the Power LED is ON (Blue).

# Step 3

Please, check if the maximum resolution of the display is WUXGA (1920x1200). Otherwise, follow the instructions for **Self-EDID Programming Procedure** on page 1-5.

## Step 4

Connect any video sources to designated input ports over cable. (e.g. Use DVI cable to connect DVI source to DVI IN) If the source is active, status LED (Blue) for each input will be turned on.

Note1: OMVC-200 is designed to detect the first incoming video signal and convert to 1 fiber DVI signal or decide a priority input by preprogramming as DVI, VGA, Component, S-Video, and Composite in an order when all signals are connected and turned on.

# Step 5

Connect the **OPTICAL OUT** to 1-fibe DVI receiver, DVFX-100-R over multimode SC-SC optical fiber.

# Step 6

Plug DVFX-100-R to DVI input port of display.

1-3 Installation

**Note1:** The maximum extension length by multi-mode fiber is 500 meters.

<u>Note2:</u> It is recommended NOT to use any intermediate cable or adapter in between to avoid undesirable performance degradation.

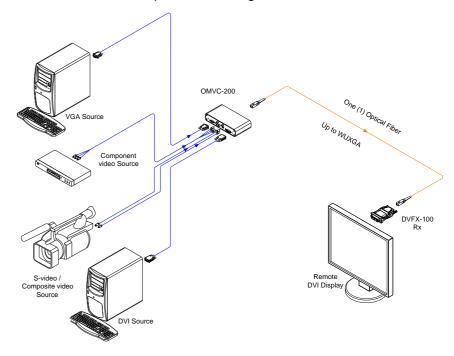

Figure 1 - Connection Diagram of OMVC-200

# **Self-EDID Programming Procedure**

The graphic source equipment generally requires display information (EDID). It contains resolution and timing information of the display.

OMVC-200 supports Self-EDID programming for DVI and VGA inputs. Below is the procedure that reads the EDID from the display and stores it in the EEPROM of the converter. We highly recommend to do Self-EDID once you install your system with OMVC-200 for the first time. Follow the steps below to do it correctly.

Note1: If you know that EDID is not required by the user's source, Self-EDID programming is not necessary.

Note2: The default EDID in factory ship-out is programmed in the VESA standard of WUXGA (1920x1200), 60Hz.

#### Step 1

Connect 5V power adapter to turn OMVC-200 on.

#### Step 2

Power LED (Blue) will be turned ON.

## Step 3

Push the EDID button on the rear side of converter with a narrow pin. Then, status LED (Blue) will blink 3 times and will be turned ON.

Note 3: Push the DVI EDID button for DVI input or VGA EDID for VGA input.

# Step 4

Connect the **DVI IN** port on the front side of converter to **the DVI input port of display** over DVI cable. Then the status LED will begin to blink rapidly. It indicates that it is reading the EDID from the display and storing it in the EEPROM. After 8~10 sec blinking, the status LED will be turned OFF and it indicates completion of all procedure.

Note 4: Connect VGA IN to the VGA input port of display for VGA input.

## Step 5

Disconnect the converter from the display.

# **Troubleshooting**

## The display shows black screen.

- Ensure that all plugs and jacks used by external power supplies (both Opticis and others) are firmly connected. Ensure that the Power and status LEDs are ON.
- Ensure that the video ports are firmly plugged into the sources and display.
- Ensure that the converter and receiver modules are plugged correctly to the sources and display, respectively.
- Check if the sources and displays are powered on and properly booted.

#### Screen is distorted or displays noises.

- Check if the graphic resolution is properly set. Go to the display properties of Windows and tap the settings.
- Ensure that the resolution sets less than WUXGA (1920x1200) at 60Hz refresh ratio.
- Reset the system. Disconnect and reconnect the optical fiber or 5V power adapters.

## Maintenance

No special maintenance is required for the converter and power adapters. Ensure that the converter and power adapters are stored or used in a benign environment free from liquid or dirt contamination.

There are no user serviceable parts. Refer all service and repair issues to Opticis.

# **Technical Support and Service**

For commercial or general product support, contact your reseller. For technical service, contact us by email <a href="mailto:info@vigillink.com">info@vigillink.com</a> or visit its website at <a href="mailto:www.vigillink.com">www.vigillink.com</a>

# **Product Specifications**

#### OMVC-200, Multi-format to 1-fiber DVI converter

- □ Compliance with DVI standard: Supports DVI1.0, fully implemented by fiber-optic communication and DDC2B by virtual DDC.
- □ **Extension limit:** 500 meters (1,640 feet) for WUXGA (1920x1200) , 60Hz refresh rate.
- Graphic transmission bandwidth: Supports up to WUXGA, 60Hz, or 1.65Gbps bandwidth per graphic channel.
- □ Supporting resolution
  - DVI & VGA: VGA to WUXGA (1920 x 1200), 60Hz
  - · Component: 480i to 1080p, 60Hz
  - S-video & Composite: Up-scale 480i and 576i to SXGA (1280x1024), 60Hz
- □ **Fiber-optic connection:** OMVC-200 has one (1) SC receptacles so as to be connected with one (1) SC multi-mode fiber, having 62.5 (50) / 125μm core.
- DDC connection: Virtual DDC by Self-EDID programming (for DVI and VGA inputs).
- □ **Dimensions (WDH):** 216 x 112 x 44mm
- □ Environmental Specifications

■ Operating temperature: 0°C to 50°C

Storage temperature: - 30°C to 70°C

■ Humidity: 10% to 85%

□ Certification: CE/ FCC

# AC/DC Power Adapter

- □ **Power Input:** AC 100-240V, 50/60Hz 0.1A
- □ Power Output: +5 V, 3A SMPS DC-power Adapter
- Cord DC Jack: Core is 5 V and outer is GND.

# **Warranty Information**

#### 1 (One) Year Warranty

Opticis warrants this **OMVC-200** to be free from defects in workmanship and materials, under normal use and service, for a period of one (1) year from the date of purchase from Opticis or its authorized resellers.

If a product does not work as warranted during the applicable warranty period, Opticis shall, at its option and expense, repair the defective product or part, d eliver to customer an equivalent product or part to replace the defective item or refund to customer the purchase price paid for the defective product.

All products that are replaced will become the property of Opticis.

Replacement products may be new or reconditioned.

Any replaced or repaired product or part has a ninety (90) day warranty or the reminder of the initial warranty period, whichever is longer.

Opticis shall not be responsible for any software, firmware, information, or me mory data of customer contained in, stored on, or integrated with any product s returned to Opticis for repair under warranty or not.

## **Warranty Limitation and Exclusion**

Opticis shall have no further obligation under the foregoing limited warranty if the product has been damaged due to abuse, misuse, neglect, accident, unusual physical or electrical stress, unauthorized modifications, tampering, alterations, or service other than by Opticis or its authorized agents, causes other than from ordinary use or failure to properly use the product in the application for which said product is intended.

# **Dispose of Old Electrical & Electronic Equipment**

(Applicable in the European Union and other European countries with separate systems)

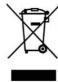

This symbol on the product or on its packaging indicates that this product shall not be treated as household waste. Instead it shall be handed over to the applicable collection point for the recycling of electrical and electronic equipment. By ensuring this product is disposed of correctly, you will help prevent potential negative consequences for the environment and human health, which could otherwise be caused by inappropriate waste handling of this product.

The recycling of materials will help to conserve natural resources. For more detailed information about recycling of this product, please contact your local city office, your household waste disposal service or the shop where you purchased the product.

# **Optolinks**

# Headquarters

46 Corporate Park #130 Irvine, CA 92606 949-701-4742 info@vigillink.com

For order support, please contact your Distributor or Reseller.

For technical support, check with the our website <a href="www.vigillink.com">www.vigillink.com</a> or contact <a href="mailto:info@vigillink.com">info@vigillink.com</a>